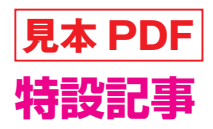

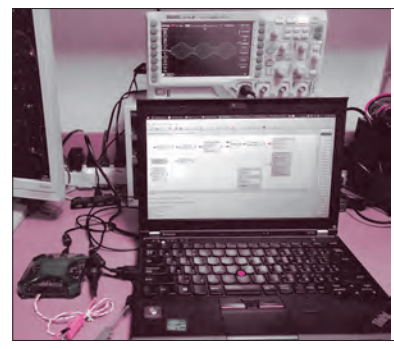

## GRC用ブロックの制作,LF帯AM変調,450 kHz帯 FM復調,125 kHz帯非接触ICカード・エミュレータ

# 多機能計測器"Analog Discovery 2"を GNU Radioで使う

野村 秀明 Hideaki Nomura

# **1** Analog Discovery 2とは

 Digilent社のAnalog Discovery 2(**写真1**)はさまざ まな機能を持った多機能計測器で,1台でアナログ・ ディジタル信号計測/信号可視化/信号発生/記録な どが可能です.

主な機能は次の通りです.

- ・2 chオシロスコープ 14ビット分解能,100 Mサンプル/秒,30 MHz帯域幅
- ・2 ch任意波形発生器 ±5 V,14ビット,100 Mサンプル/秒,20 MHz帯 域幅
- ・16 chロジック・アナライザ 3.3 V-CMOSレベル, 100 Mサンプル/秒
- ・16 chパターン・ジェネレータ 3.3 V-CMOSレベル, 100 Mサンプル/秒
- ・2出力プログラマブル電源 ±5 V. 外部電源使用時最大700 mA または2.1 W

 トランジスタ技術2018年2月号および別冊付録マニ ュアルに詳しい解説があります. 秋月電子通商で取り

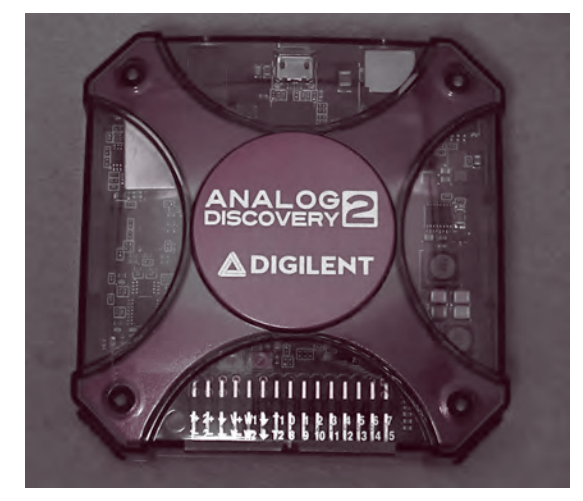

**〈写真1〉Analog Discovery 2**(Digilent社)

扱っており,価格は45,000円(税込み)です.

### **2** GRC用アナログ入出力ブロックの 制作

 Analog Discovery 2のアナログ入出力をGRC(GNU Radio Companion)から扱えれば、kHz帯のトランシ ーバを作れそうです. しかし, 残念ながら Analog Discovery 2向けのGRCブロックは開発元からは提供 されておらず,フォーラムを読む限りでは有志のブロ ック開発も頓挫しているようでしたので,自分で作る ことにしました.

#### ■ 2.1 Analog Discovery 2を Pythonから扱う方法①

 PythonからAnalog Discovery 2を制御するサンプ ル・コードは,開発元のDigilent社から提供されてい ます.

 Analog Discovery 2純正の測定ソフトウェアであ るWaveforms(無償)をインストールすると,Linux環 境では,

/usr/share/digilent/waveforms/sample/ Windows(64ビット)環境では,

C:\Program Files (x86)\Digilent\WaveFormsSDK\ samples\

にAPIのリファレンス・マニュアルと各種機能を扱う サンプル・コード一式が作成されます.Pythonのサン プルは上記の"py"フォルダにあるので,これをGRC 向けにアレンジしました.

### ■ 2.2 アナログ出力ブロックについて

 サンプルの中にアナログ出力を扱うものはいくつか ありますが、元にしたのは AnalogOut Play.py という プログラムで,機能はwavファイルを開いてAnalog Discovery 2から出力するものです.

似たような機能のサンプル・プログラムで AnalogOut\_Custom.pyというものもありますが,こ ちらはバッファ更新時に波形が不連続になってしまう ため,今回の用途には使用できませんでした.

**58 https://www.rf-world.jp/go/5202/** RF<sup>/y- $\mu$ Y No.52</sup> **関連ファイルのダウンロードはこちらから:**

GRC でのアナログ出力ブロックの名前は "AD2AnalogOut Play Sink"としました.

#### ■ 2.3 Analog Discovery 2を Pythonから扱う方法②

Analog Discovery 2をPythonから扱うには、純正 のサンプル・コード以外にも,"PyPI ― dwf"という MURAMATSU Atsushi さんが開発されたラッパー (プログラムを異なる手段で容易に扱えるようにした もの)を使用する方法もあります.

https://pypi.org/project/dwf/

https://github.com/amuramatsu/dwf

純正のコードよりも少し簡単に扱うことができるの で,入力側はこちらを使いました.

 PyPI ― dwfはpipコマンドで簡単にインストールで きます.

#### \$ pip install dwf $\Box$

 インストールに成功すると,Exampleフォルダにサ ンプル・コードが作成されます.

#### ■ 2.4 アナログ入力ブロックについて

 入力も出力ブロックと同じ作戦で,サンプル・コー ドを GRC 向けにアレンジしました. 元にしたのは AnalogIn\_Record.pyです.

 似たような機能のサンプル・コードで AnalogIn\_ Shift.pyというものもありますが,こちらは波形取得 時にバッファの有効サイズが更新されないようでし た. そのため、読み取ったサンプルを結合した際に波 形が不連続になってしまうので,今回の用途には使用 できませんでした.

 GRCでのアナログ入力ブロックの名前は"AD2AnalogIn Record Source"としました.

#### **■ 2.5 GRC ブロックの制作**

 サンプル・プログラムからの変更点は入出力ともに 共通で、以下の通りです.

- ・ファイル操作とプロット関連をバッサリ削除.
- ・ ハードウェア設定をinit関数に置き,サンプリング 周期やブロック内で使用するバッファ・サイズなど はGUIから設定できるように引数を追加.
- ・ 割り込み周期の揺らぎを吸収するためのFIFOを構 成.
- ・停止するまで時間無制限で動作させるように設定.
- ・stop関数にデバイスの開放処理を追加.

 Analog Discovery 2は内部バッファの割り当てを **図 1** の中から選択可能です.アナログ出力利用時は Wavegenの割り当てを増やしたいので"3"を,アナロ グ入力利用時はScopeの割り当てを増やしたいので "2"をオープン時にそれぞれ指定します.なお,API側 のインデックスはゼロ始まりなので,実際はそれぞれ 1を引いた値を入力しています.

 ブロックのソース・コードはすべてgithub(下記)に 公開しています.

https://github.com/7m4mon/gr ― ad2

 インストール方法は他のブロックと同様で,それぞ れのブロックのフォルダに移動した後,

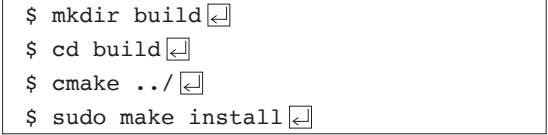

とターミナルから入力します.

 インストールに成功すると**図2**のようにGRC内の "Analog Discovery 2"グループにブロックが追加され ているはずです.

| Calibrate          | Rename<br>N    |                      |                   | 魅                                          |  |
|--------------------|----------------|----------------------|-------------------|--------------------------------------------|--|
| Name<br>Discovery2 |                | <b>Serial Number</b> |                   | <b>Status</b><br><b>Currently selected</b> |  |
|                    |                | SN:210321ABDD75      |                   |                                            |  |
| Discovery2         | <b>DEMO</b>    |                      |                   |                                            |  |
| Scope              | Wavegen        | Logic                | <b>Patterns</b>   | <b>Others</b>                              |  |
| 12x8k              | 2x4k           | 16x4k                | $16 \times 1$ $k$ |                                            |  |
| 22x16k             | 2x1k           | 16x1k                | ۰                 | ×                                          |  |
| 32x2k              | 2x16k          | ۰.                   | -                 |                                            |  |
| 42×512             | $2 \times 256$ | $16 \times 16$ k     | 16x16k            | ×                                          |  |
| 52x8k              | 2x4k           | 16x4k                | 16x1k             | 1V8 Digital Input                          |  |
|                    | 4x4k           | 16x2k                | 8 x 256           | Power                                      |  |

**〈図1〉Analog Discovery 2のバッファ割り当て可能な組み合わせ一覧**